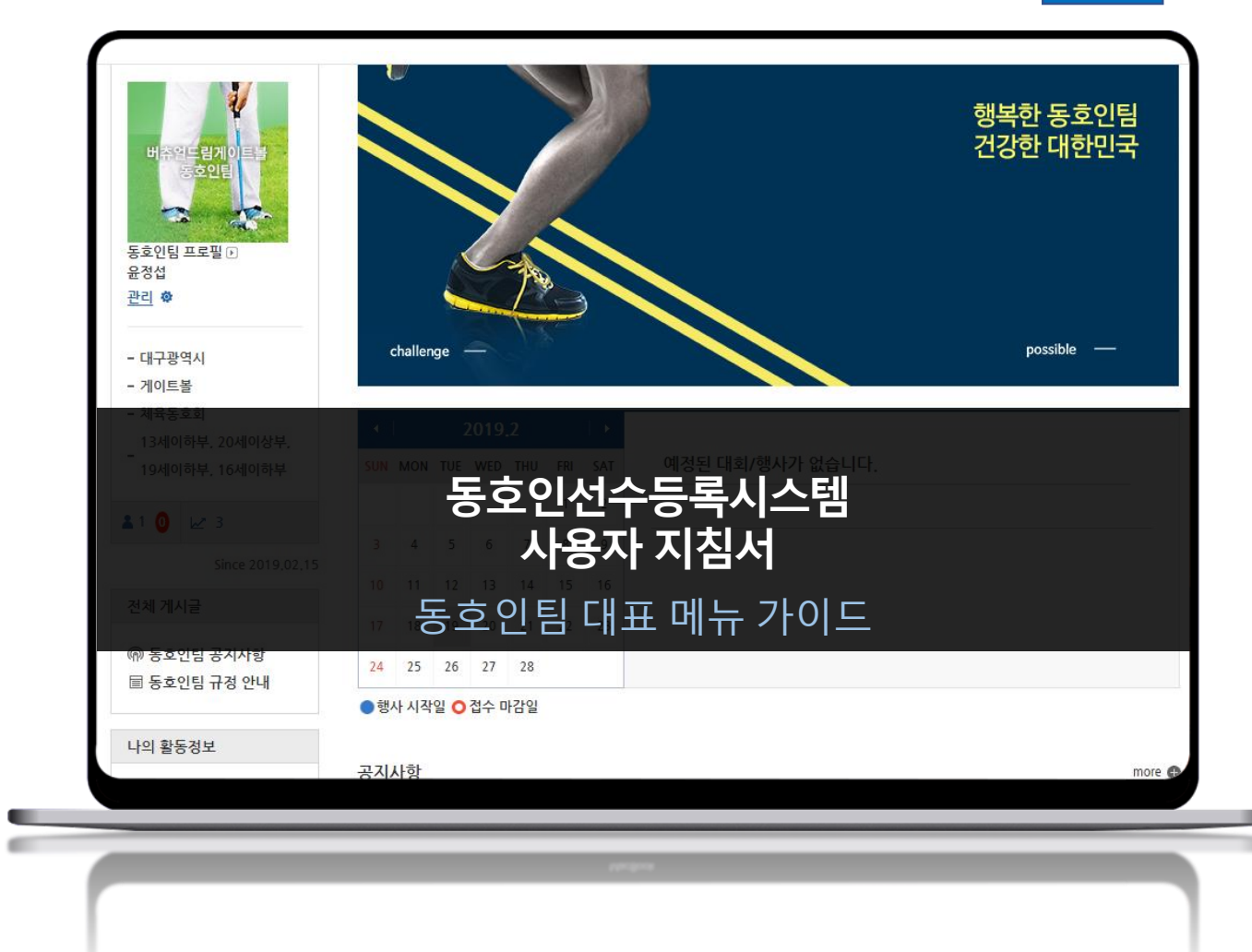

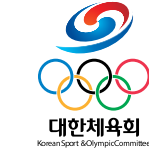

**CMR-DVP-11-03 Ver 1.0**

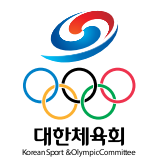

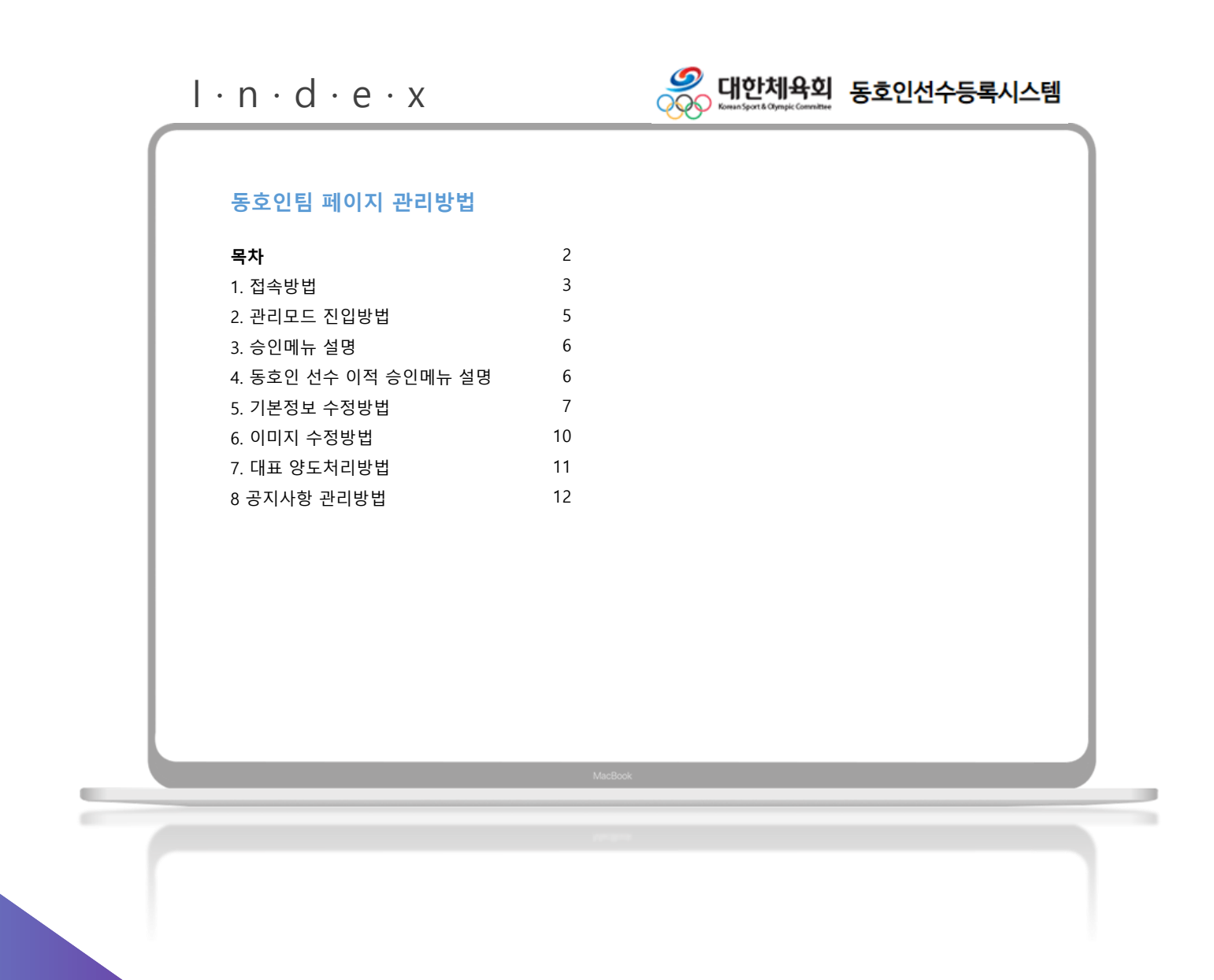

**동호인팀 페이지 접속방법** 홈 > 로그인버튼 > 종목선택 > 로그인

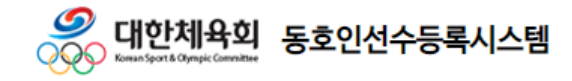

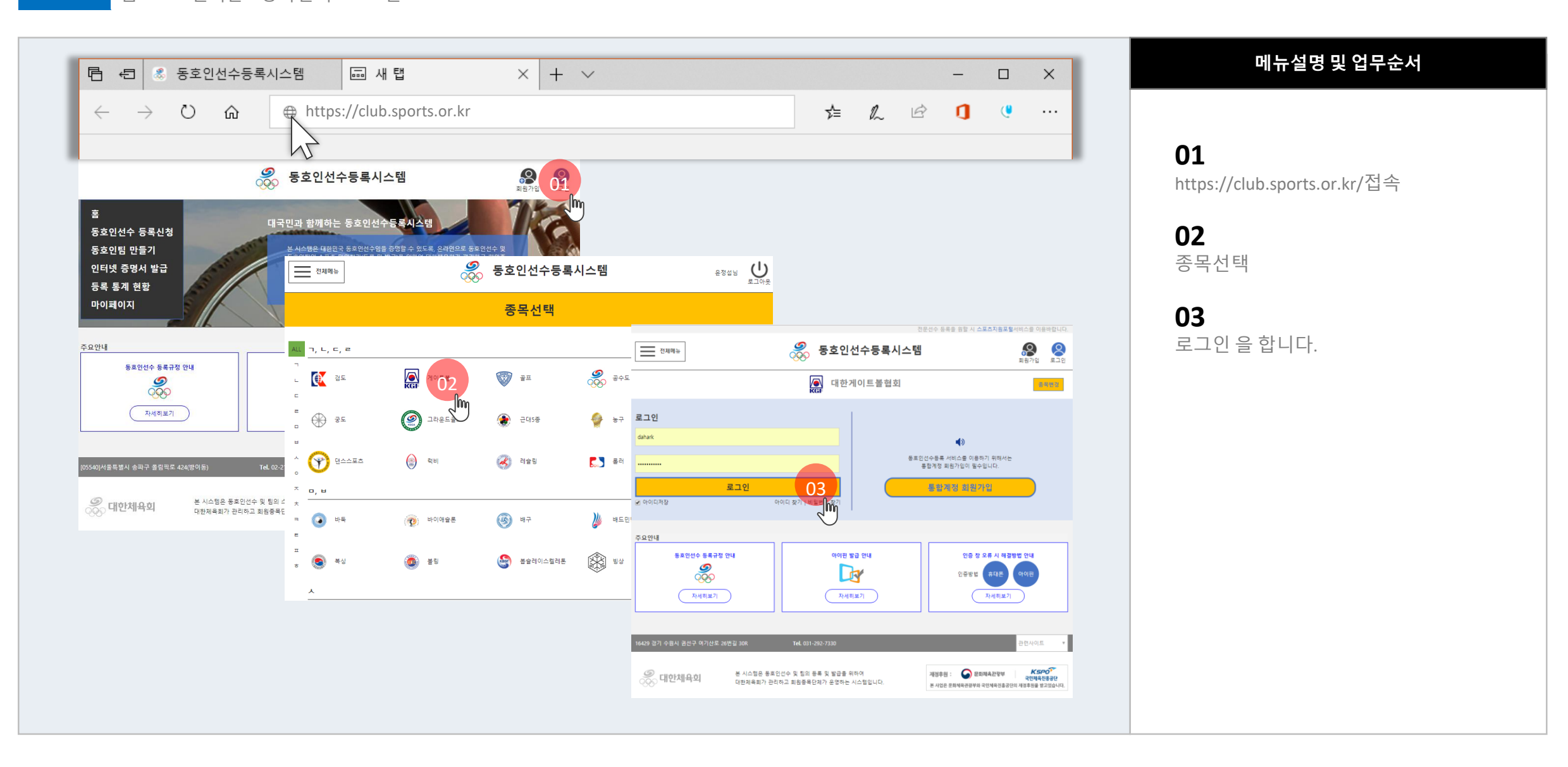

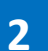

**동호인팀 페이지 접속방법** 마이페이지 > 소속 팀 홈버튼

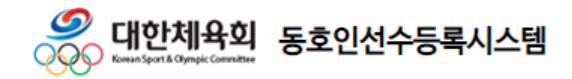

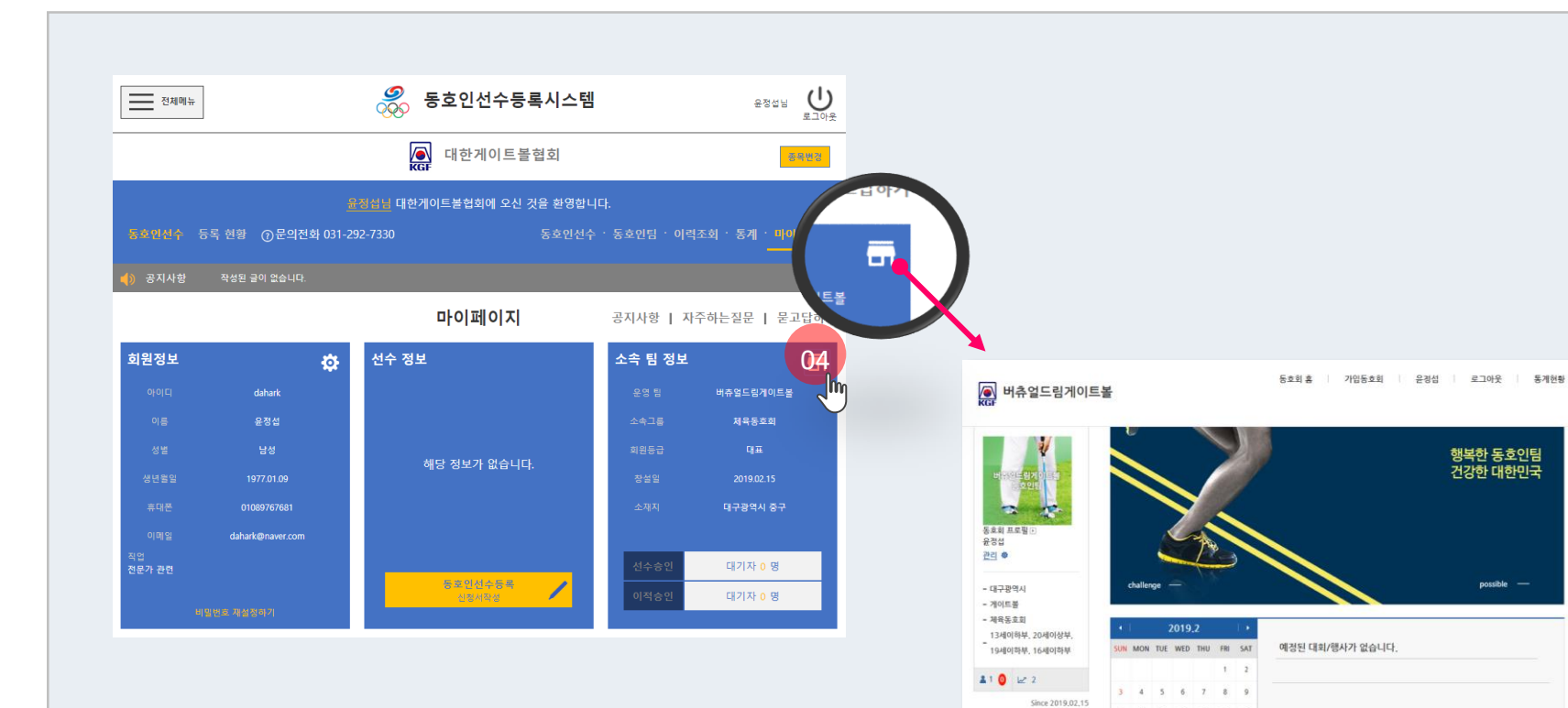

동호회선수등록 신경

전체 게시글

㈜ 동호회 공지사항 圖 동호회 규정 안내

나의 활동경보

유정섭 I 대표 [spit] 13세이하부, 20세이상부, 19

세이하부, 16세이하부  $-$  출석수

- 대회장가

 $2 2$ 

0 刻 가입일 2019,02,15

 $18 \quad 19 \quad 20 \quad 21 \quad 22 \quad 23$ 24 25 26 27 28

제목

●행사 시작일 O 접수 마감일

[필독] 테스트 글입니다.

공지사항

변호

## **메뉴설명 및 업무순서**

## **04**

동호인팀 홈(집모양아이콘) 버튼 클릭

## **05**

possible -

조회수

 $1$ 

담당자

윤경섭

more @

552

2019,02,18

동호회 입장이 완료 되었습니다.

동호인팀 관리모드 진입방법 The from remember of new particular

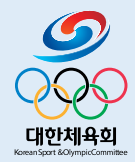

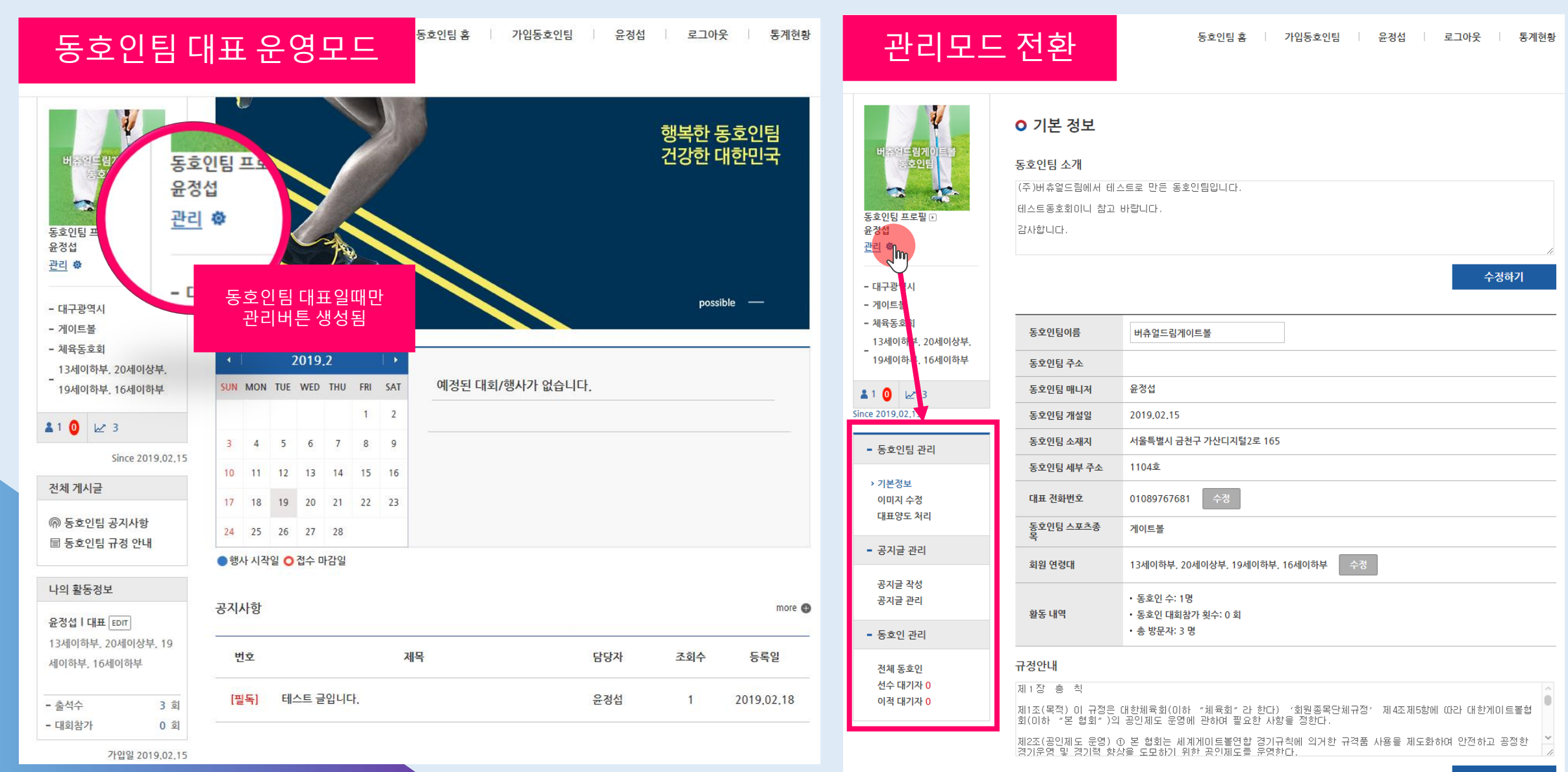

**선수 승인메뉴 설명** 동호인팀 > 동호인선수 승인메뉴

**3**

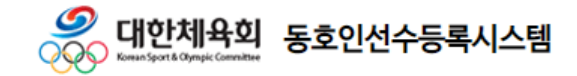

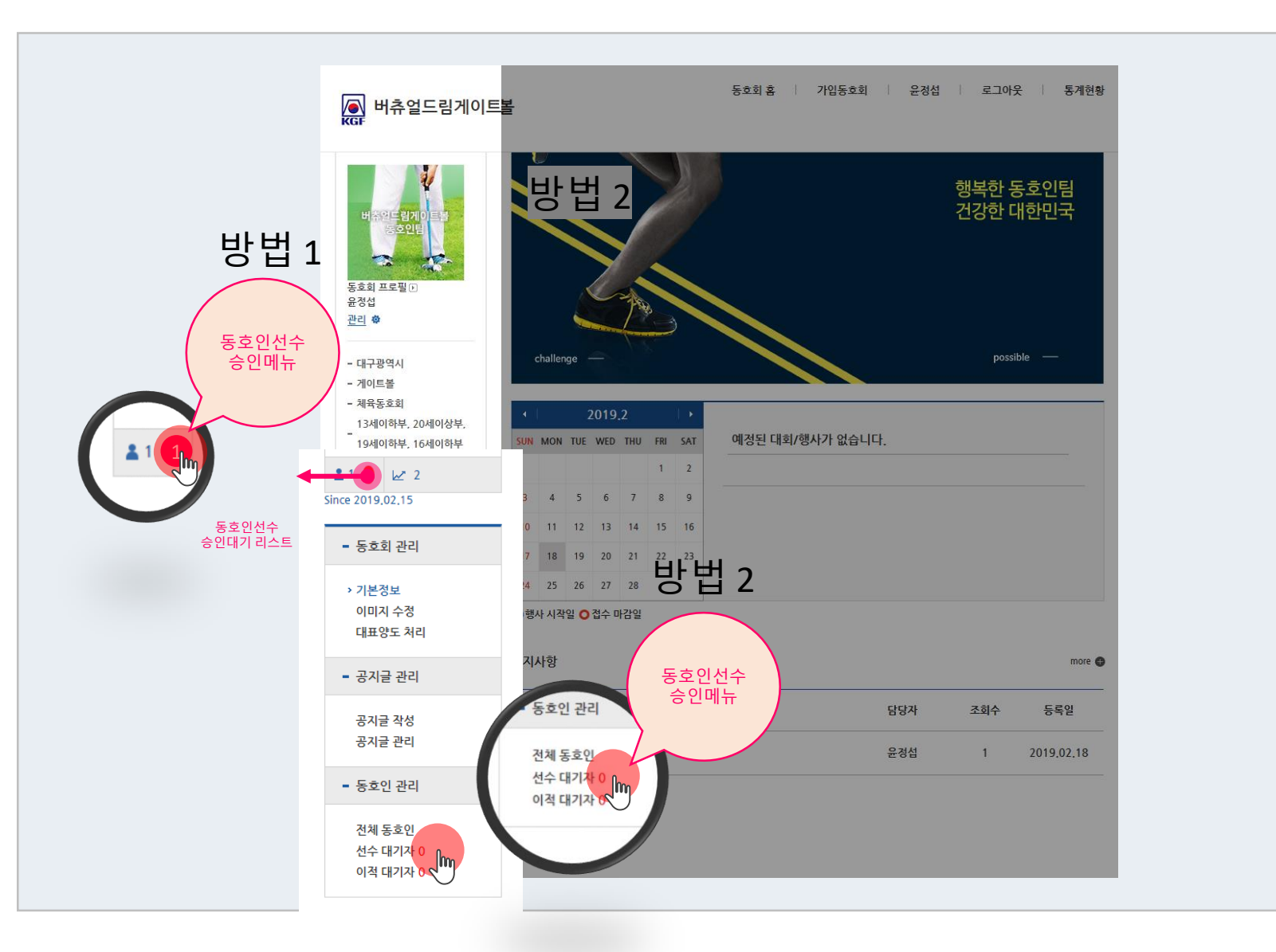

**메뉴설명 및 업무순서**

**방법 1** 승인대기 카운터 클릭

**방법 2** 관리모드에서 선수대기자 리스트 클릭

**4**

**동호인선수 승인메뉴 설명**

동호인팀 > 동호인선수 승인메뉴

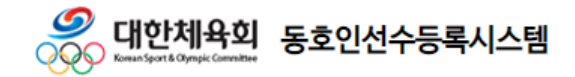

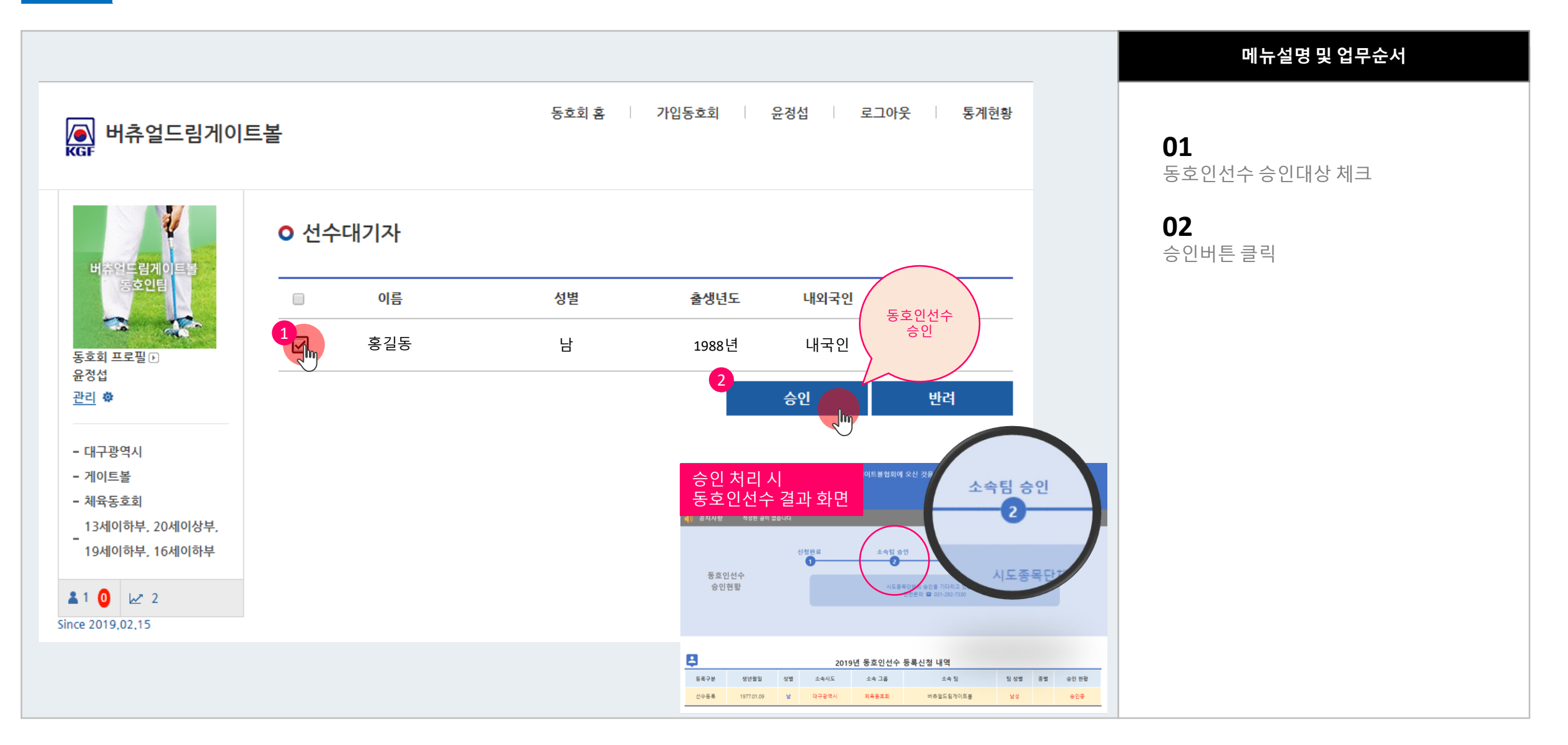

**이적 승인메뉴 설명** 동호인팀 > 동호인선수 이적승인 메뉴

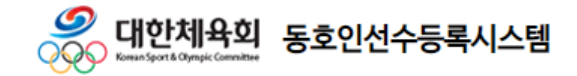

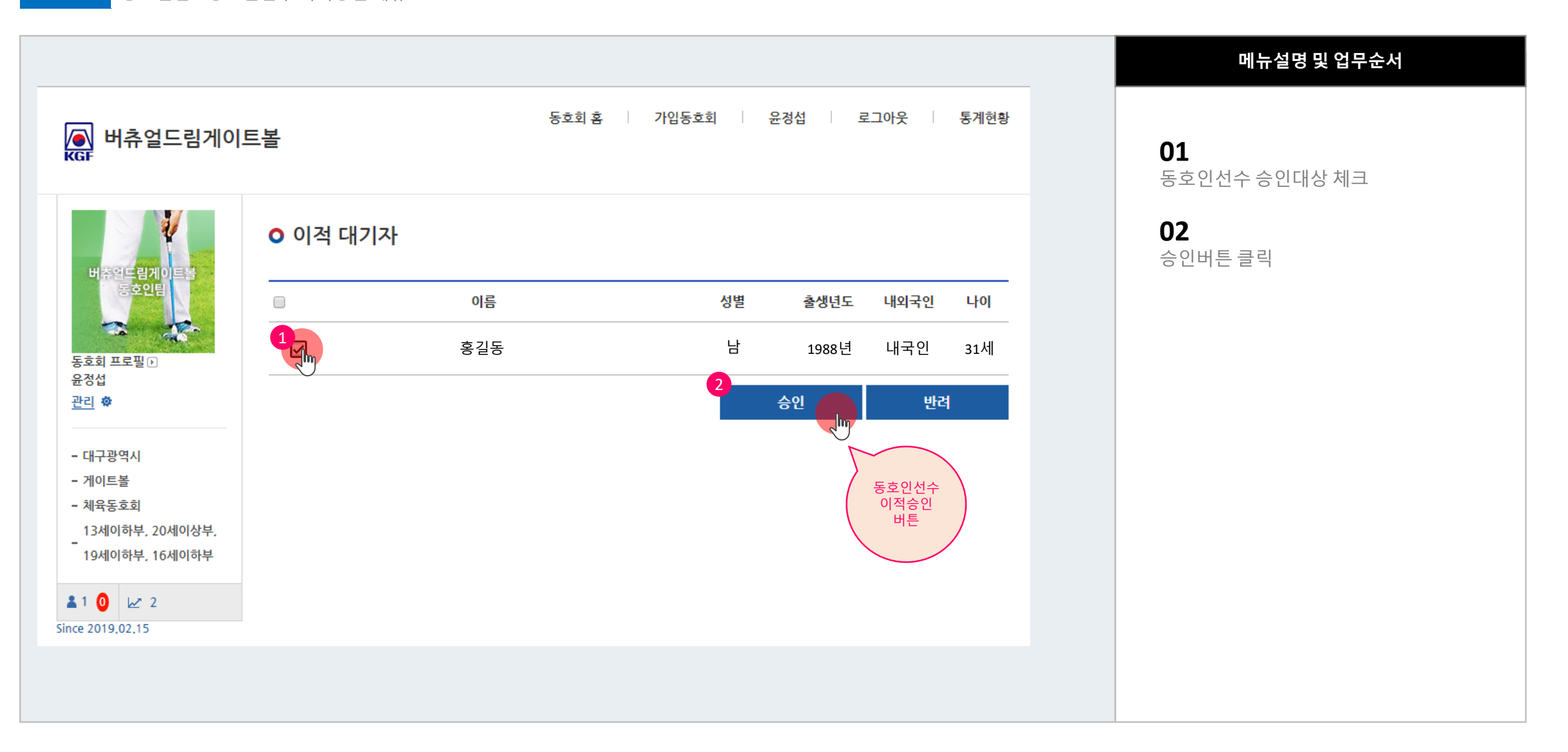

**기본정보 수정방법** 동호인팀 > 동호인팀 기본정보

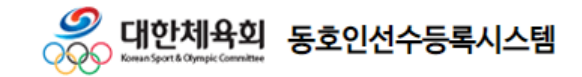

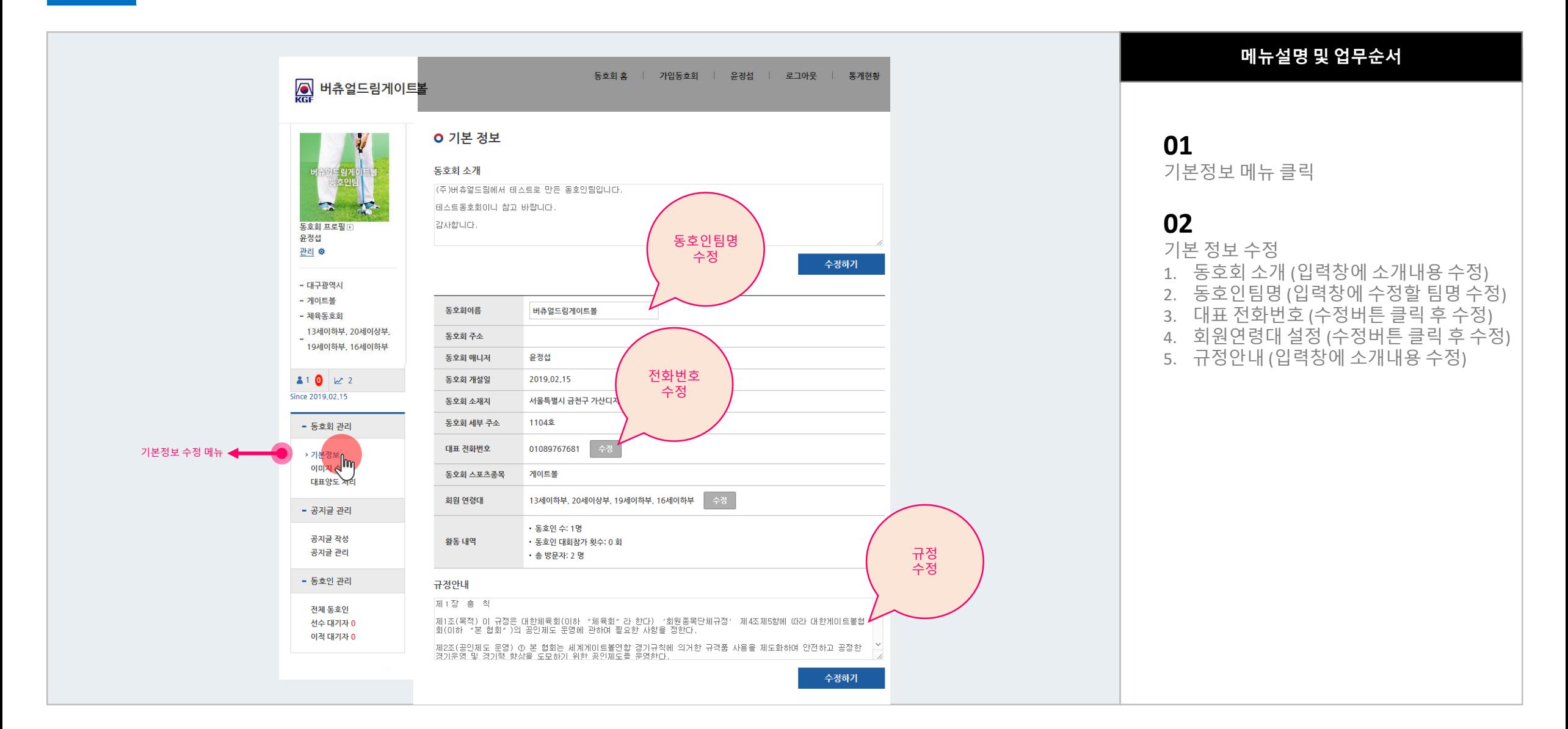

**이미지 수정방법** 동호인팀 > 이미지 수정

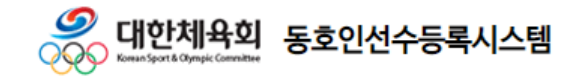

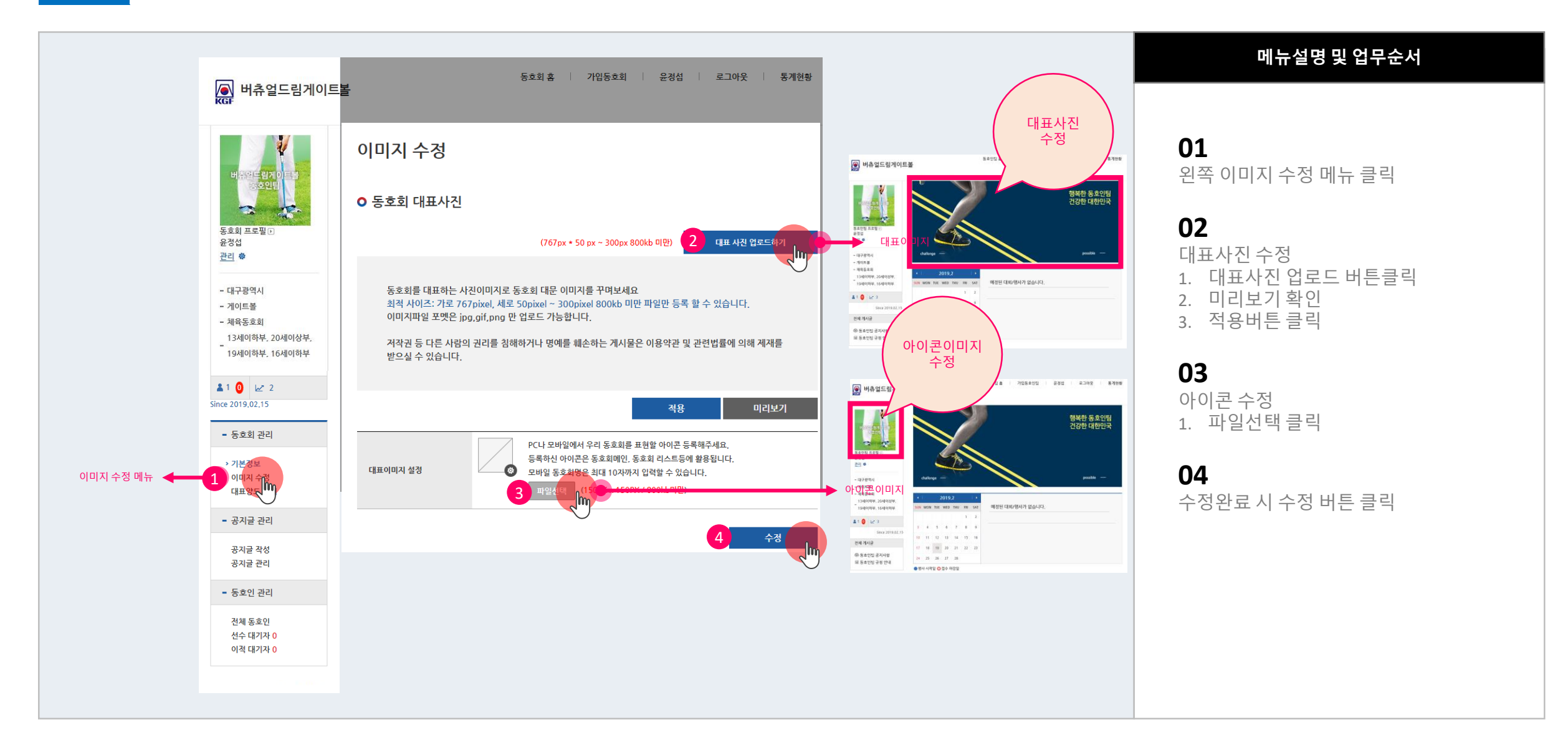

**대표 양도처리 방법** 동호인팀 > 대표양도 처리

![](_page_10_Picture_1.jpeg)

![](_page_10_Figure_2.jpeg)

**공지사항 관리 방법** 동호인팀 > 공지 글 관리

![](_page_11_Picture_1.jpeg)

![](_page_11_Figure_2.jpeg)